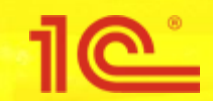

**ООО "ФАКТОР АйТи" - Октябрь 2016** 

**года**

# **Упрощение настройки налогов и отчетности**

**Тарас Лохтин - taras12@gmail.com tel.: +7-952-046-2222 / +7-952-040-2222**

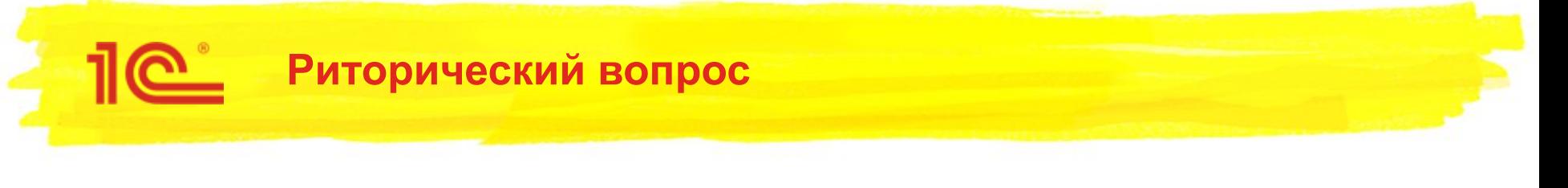

- Вы когда-нибудь пробовали настраивать 1С:Бухгалтерию?
- Программа старается настроить все автоматически
	- Но иногда надо бывает нужно что-то «подправить», и тут…
	- Напомним..?

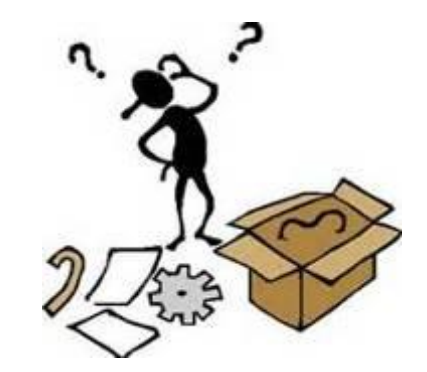

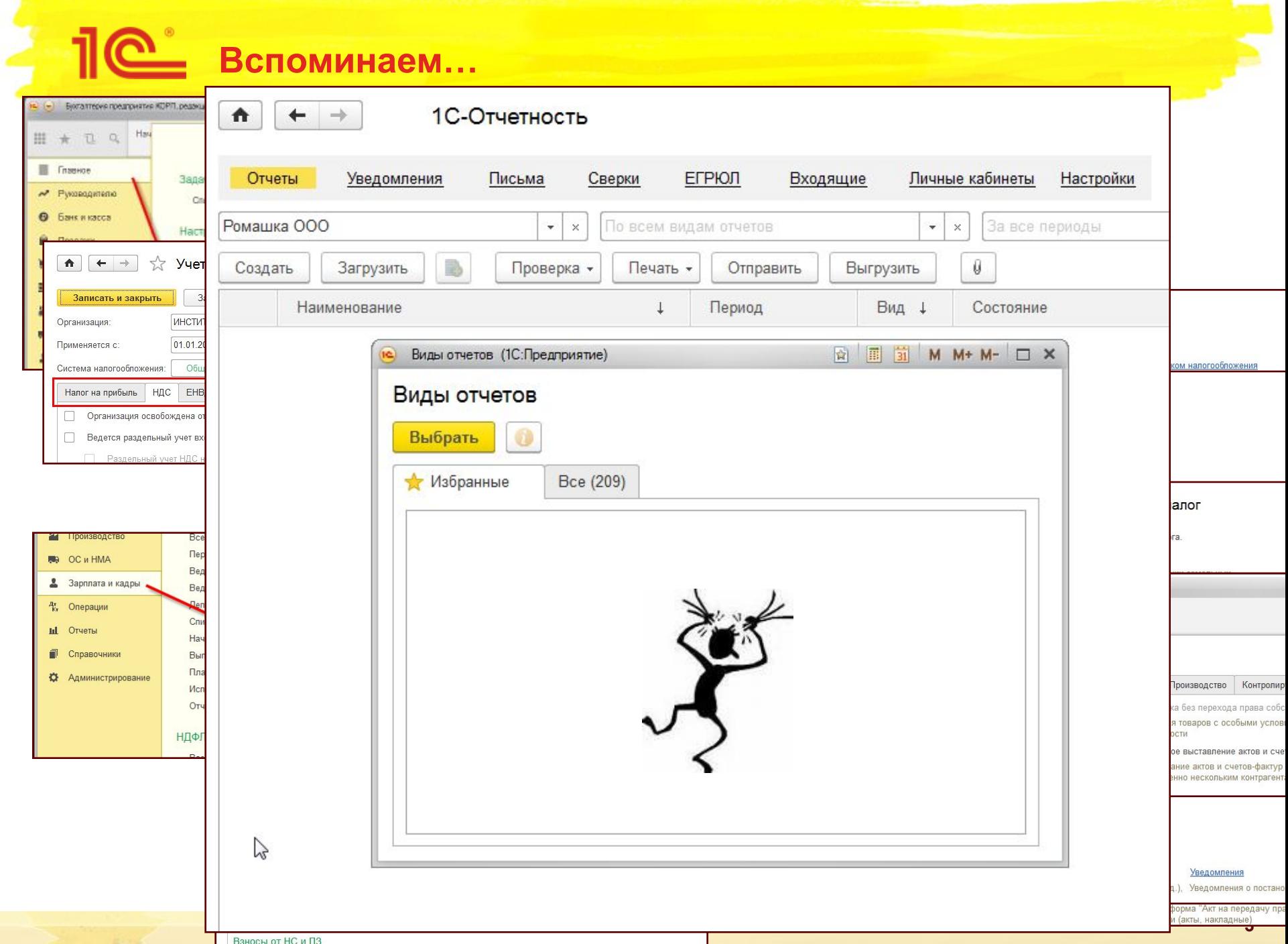

### **Дорожная карта «Не…»**

- Не следует
	- «Пугать» предпринимателя настройками бухгалтерского учета
		- *Он его не обязан знать*

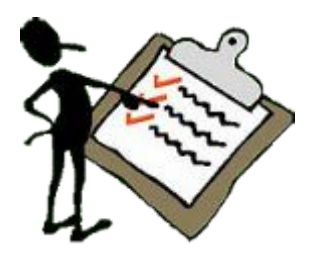

- Заставлять бухгалтера искать отдельные настройки учетной политики
	- *«Угадывать» на какой именно закладке можно найти нужный флаг*
- Требовать от одного человека знания и бухгалтерского и налогового учета
	- *Случается что НУ и БУ настраивают разные ответственные*
- Поражать пользователя обилием форм регламентированной отчетности
	- *Он в ней гарантированно «заблудится», ведь названия отчетов иногда почти не отличаются*
- Изменять настройки всей информационной базы при работе с отдельными минорными особенностями учета
	- *Ну не может быть торговый сбор массовой потребностью*
- Требовать от пользователя многократно выполнять однотипную настройку бухгалтерского учета, налогов, отчетов, задач
	- *Включенная единожды настройка должна учитываться всеми подсистемами*

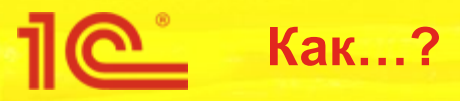

- Как сделать понятнее? Как упростить? Как объяснить?
- **КАК**

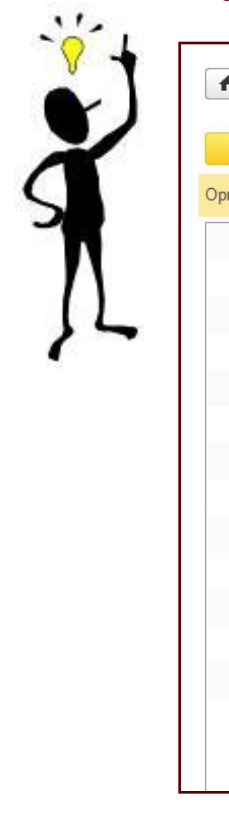

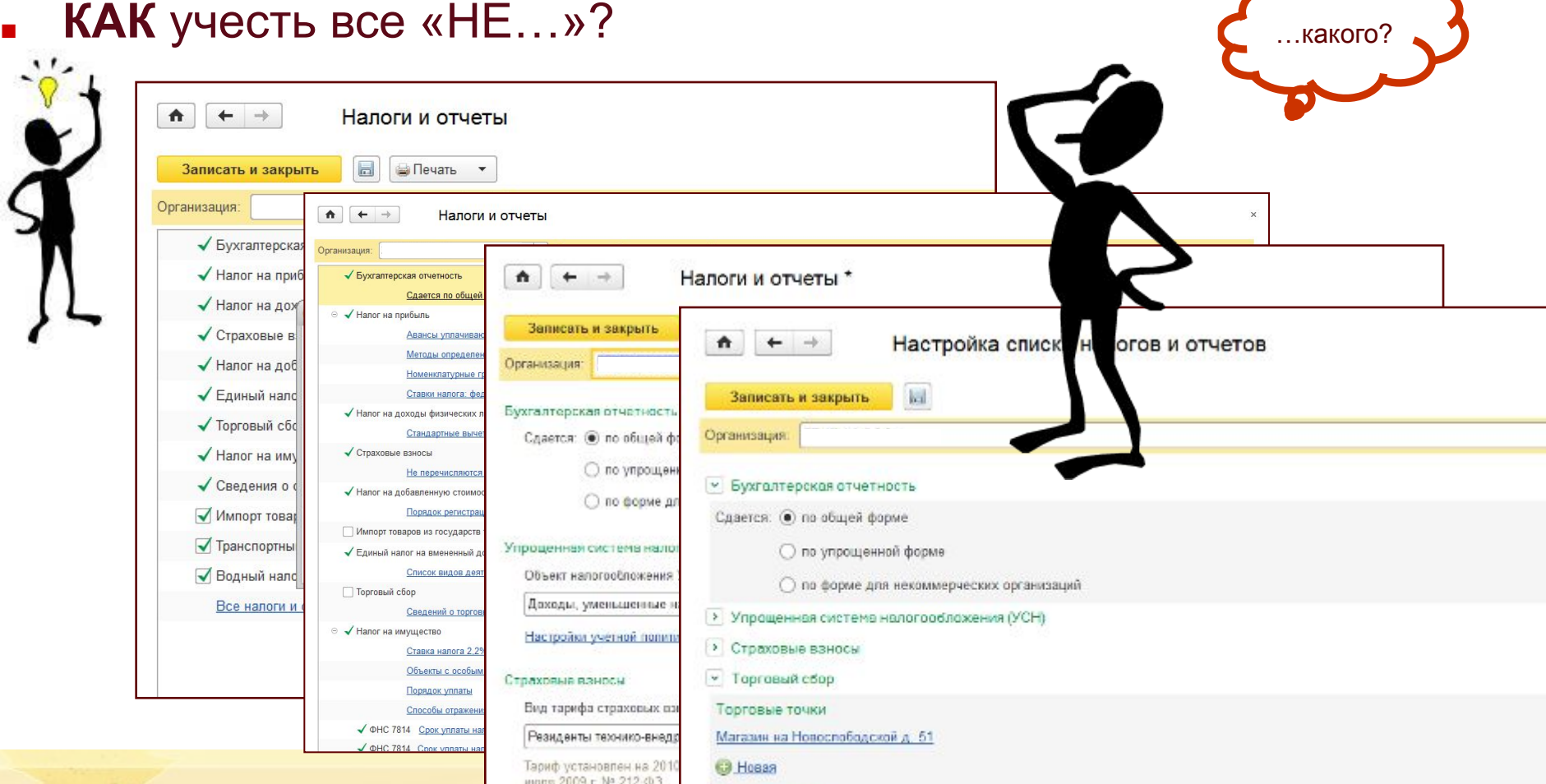

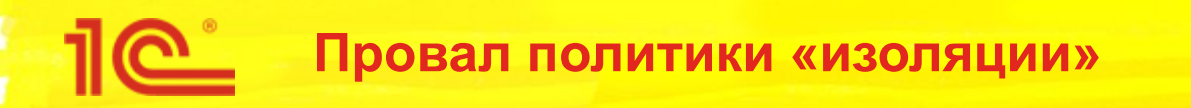

- Проблема изоляции настроек в интерфейсе (в существовавшей архитектуре)
	- При смене настроек бухгалтерского учета или одного налога перезаписываются все настройки
		- Это происходит без ведома пользователя
		- А что будет при помещении настройки в прошлое (будущее)?

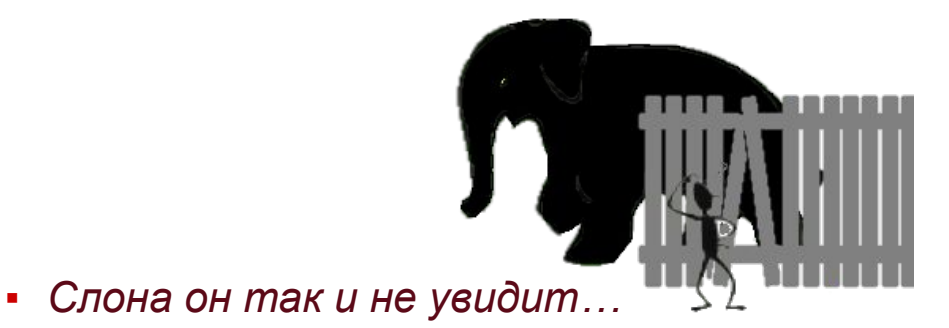

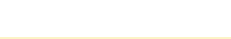

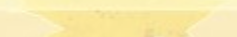

### А ведь у каждой настройки разная периодичность и частота изменения

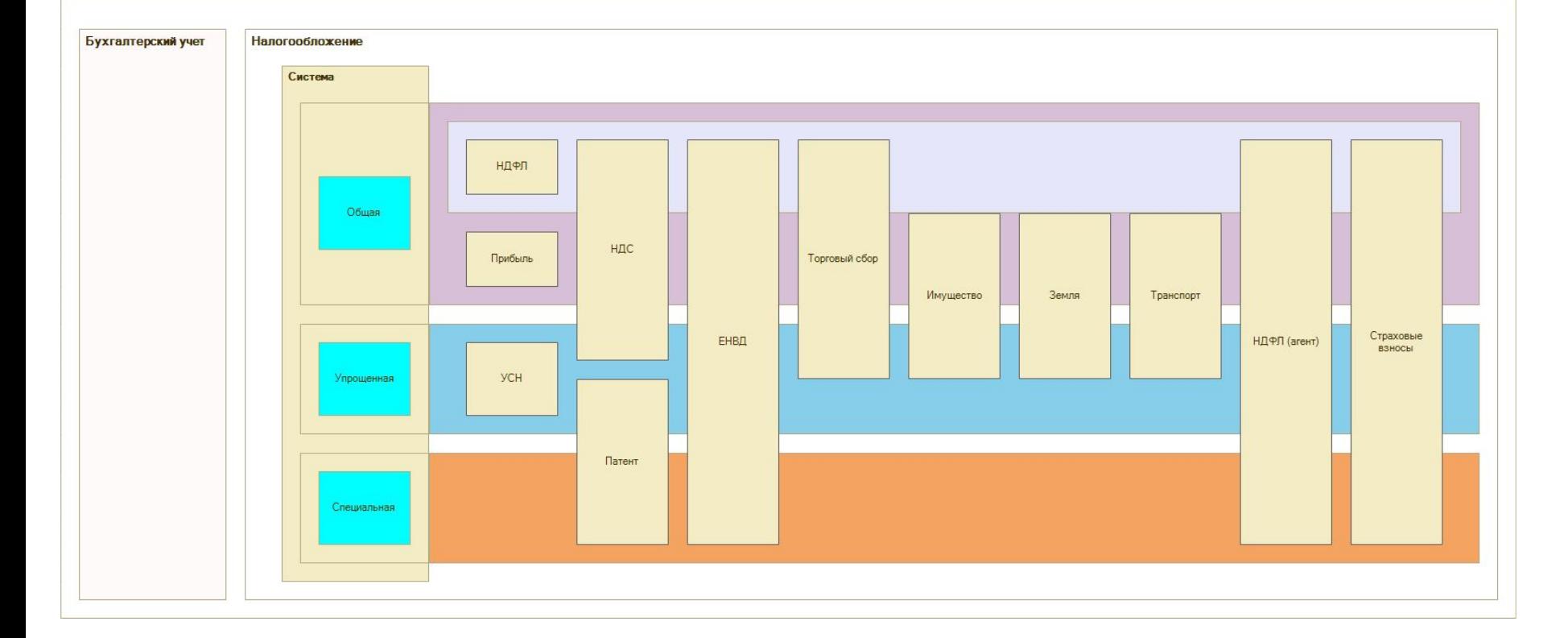

Взаимосвязи и пересечения

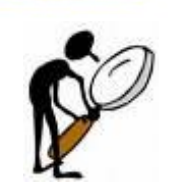

### Изучаем схему учетной политики

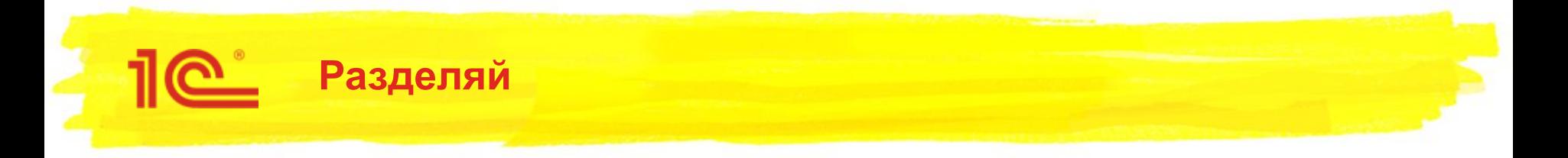

Разделение существующей учетной политики

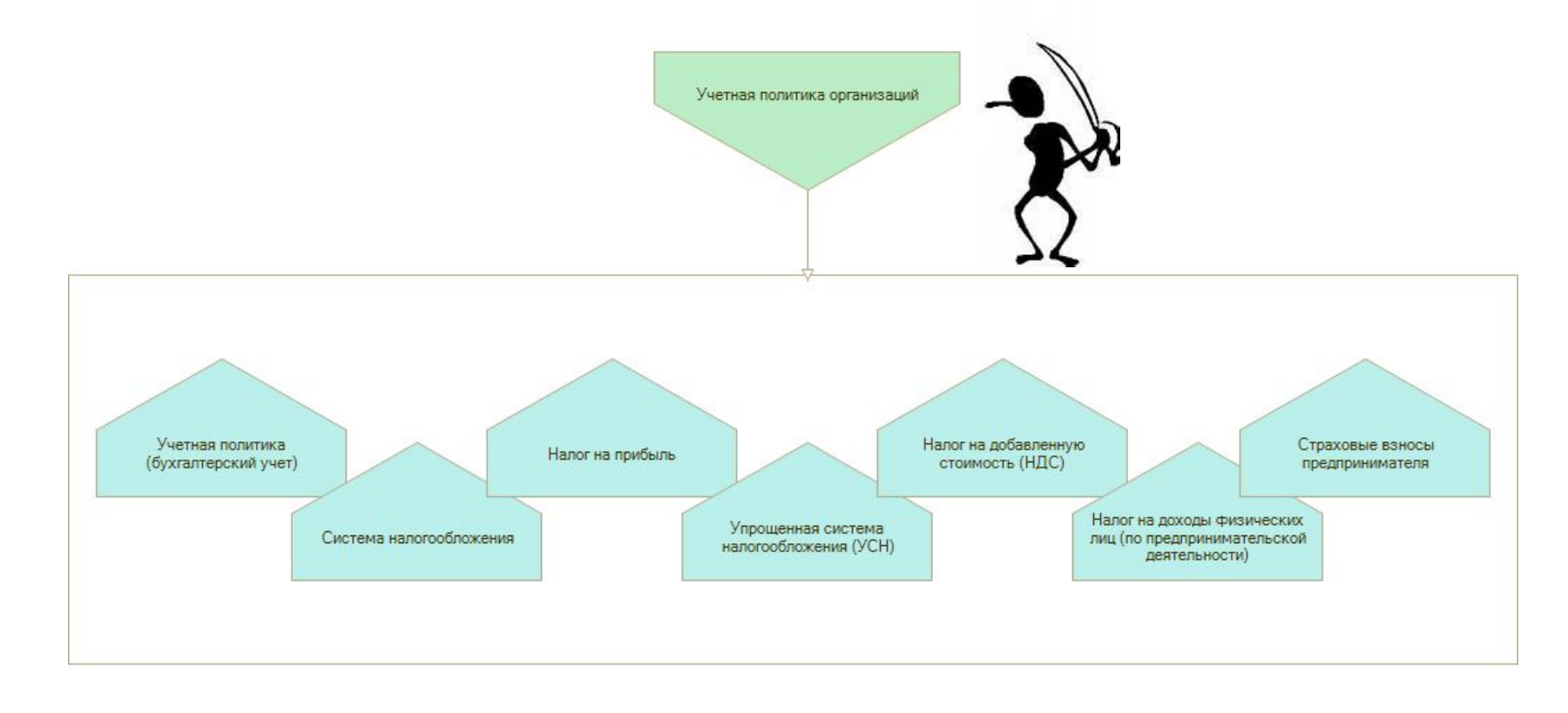

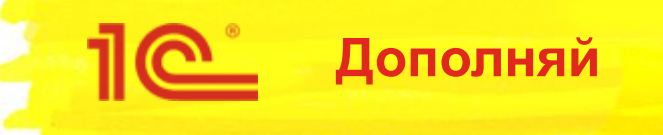

#### Перенос констант-настроек

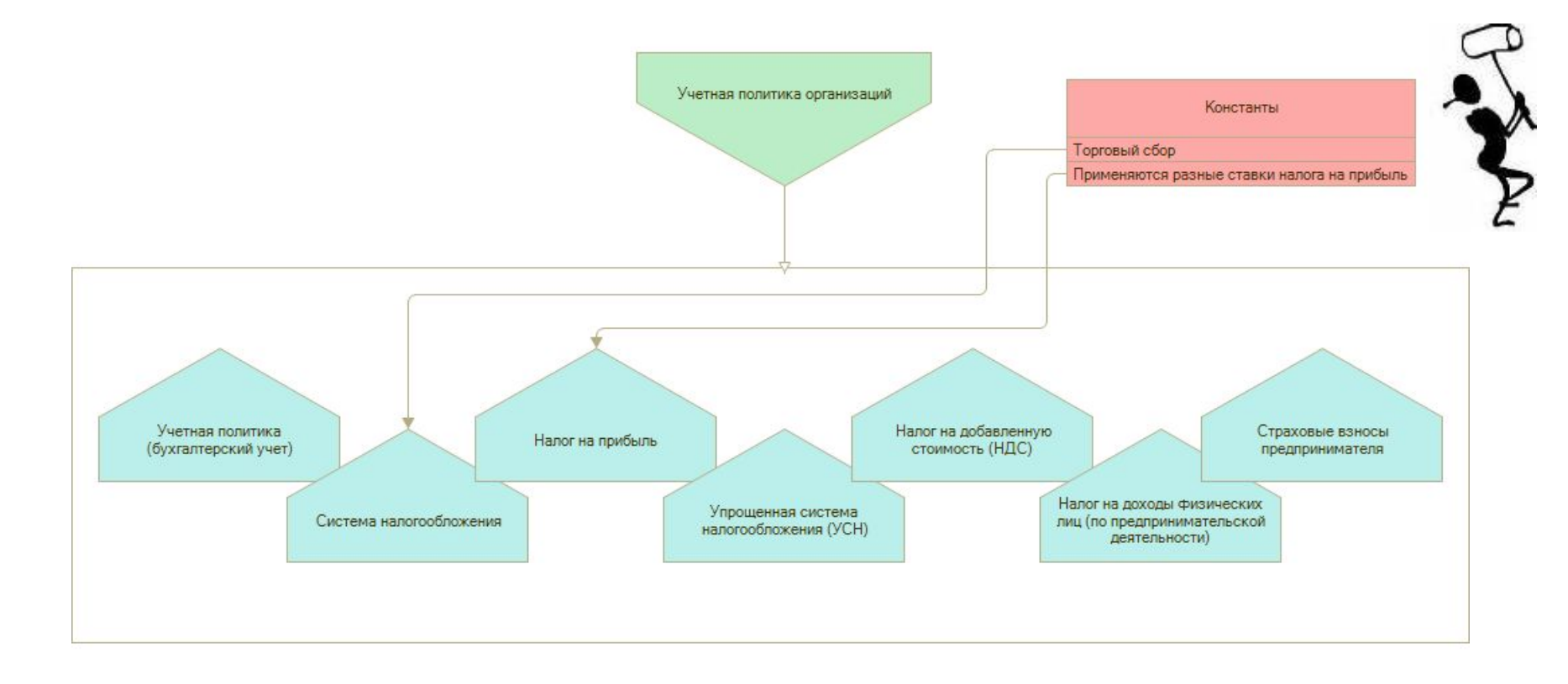

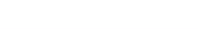

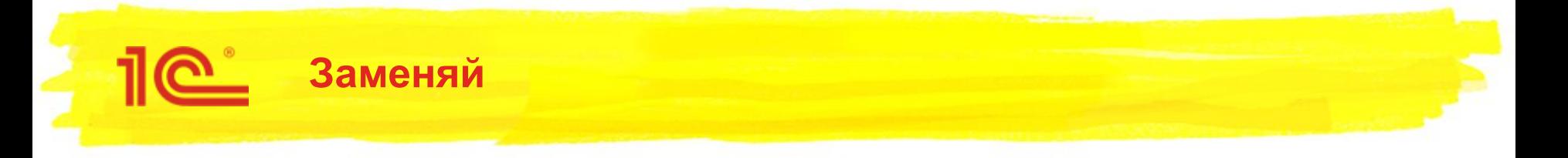

#### Замена части связанных регистров-настроек

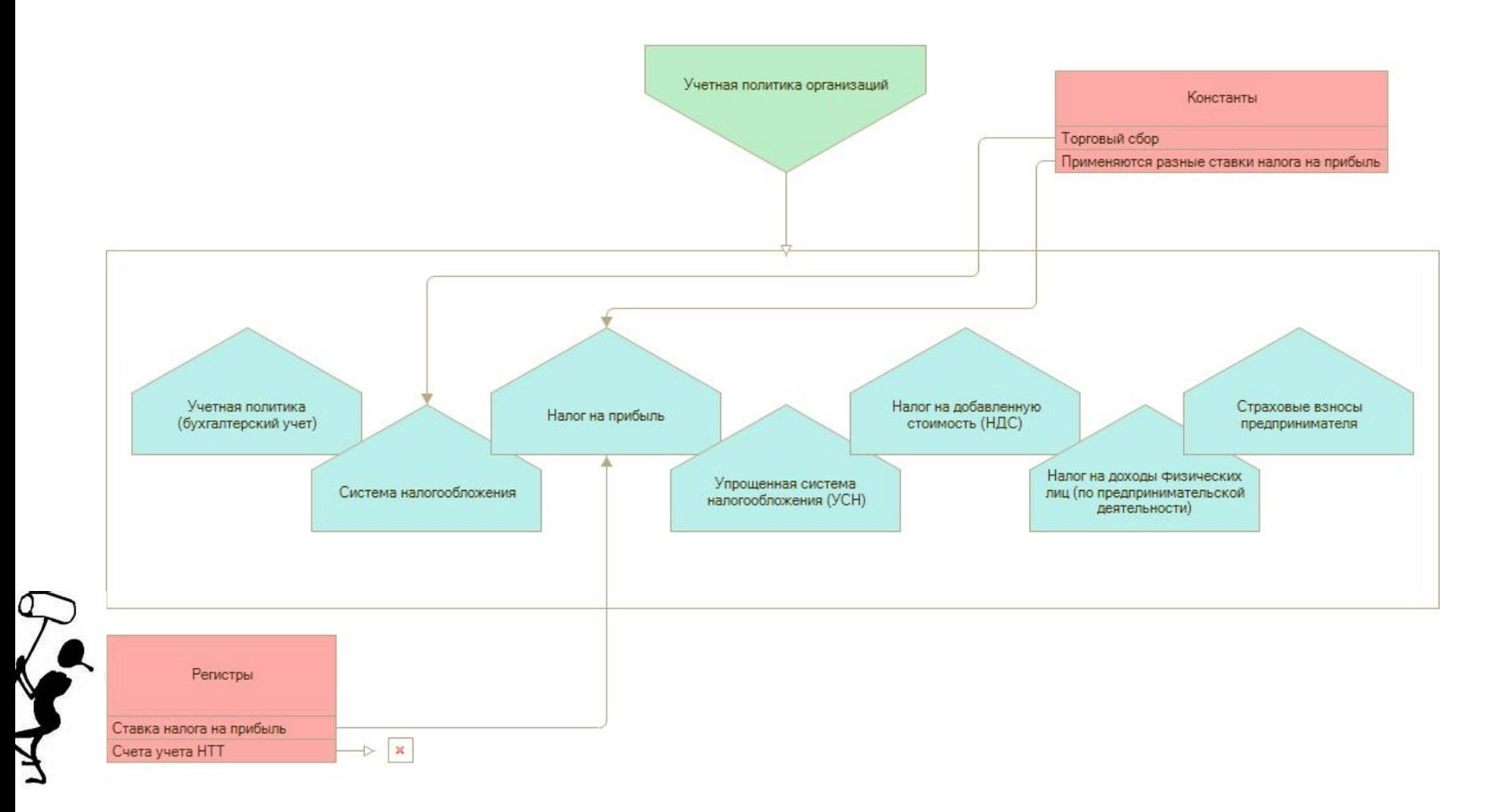

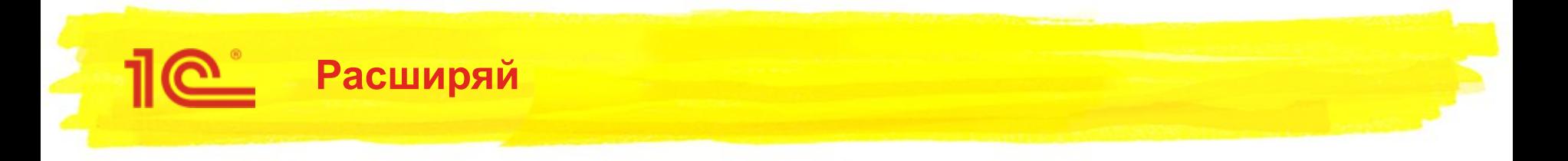

#### Расширение настроек условиями из списка задач

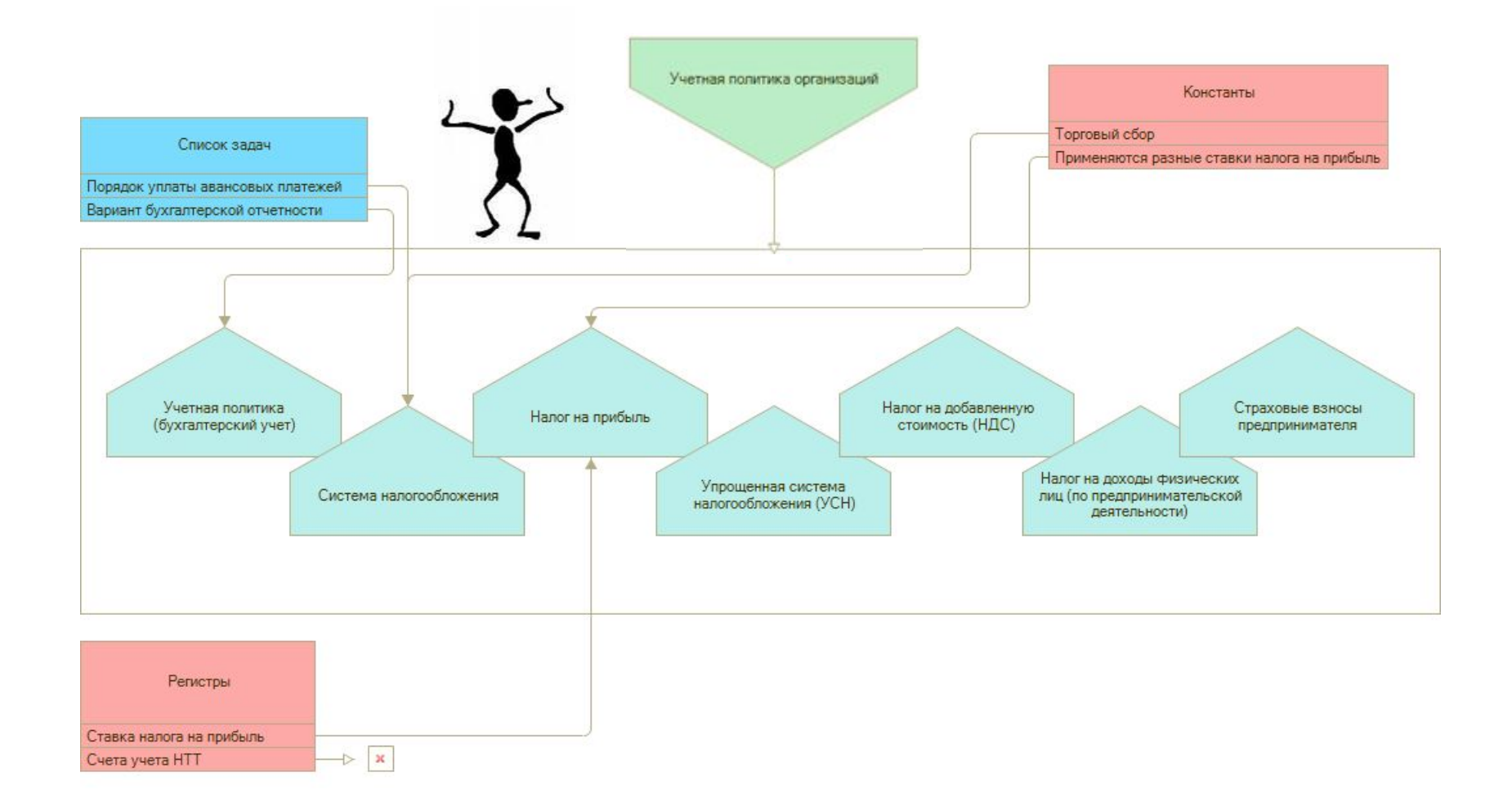

Сложно внутри...

#### Подсистема «Учетная политика»

⊜ <mark>‰</mark> Общие ⊝ 5 Подсистемы <u><sup>5</sup>х</u> Учетная Политика ⊝ ■ Общие модули **В НастройкиСистемы Налогообложения Формы E НастройкиСистемы Налогообложения Формы Клиент E НастройкиСистемы Налогообложения Формы КлиентСервер E** Настройки Учета **E Настройки Учета Вызов Сервера E Настройки Учета Клиент • Настройки Учета Налога На Прибыль Формы E Настройки Учета Налога На Прибыль Формы Вызов Сервера E Настройки Учета Налога На Прибыль Формы Клиент E Настройки Учета Налога На Прибыль Формы Клиент Сервер E НастройкиУчетаНДСФормы • НастройкиУчетаНДСФормыКлиент • Настройки Учета НДС Формы КлиентСервер E НастройкиУчетаНДФЛФормы Е НастройкиУчетаНДФЛФормыКлиент • Настройки Учета НДФЛ Формы КлиентСервер E Настройки Учета УСНФормы E НастройкиУчетаУСНФормыВызовСервера E НастройкиУчетаУСНФормыКлиент E НастройкиУчетаУСНФормыКлиентСервер • Настройки Учета Форма Списка • Настройки Учета Форма Списка Клиент ED** Ставки Налога На Имущество Формы **E Ставки Налога На Имущество Формы Клиент ED** Ставки Налога На Имущество Формы КлиентСервер **В Учетная Политика** ⊜ В Функциональные опции **ВШ** Плательщик ЕНВД **В Плательшик Налога На Прибыль В ПлательшикНДС В ПлательщикНДФЛ В Применяется УСН В Применяется УСНДоходы В Применяется УСНДоходы Минус Расходы В Применяется УСНПатент ВШ** Уплачивается Торговый Сбор ⊝ ■ Общие формы **Fill НалогиИОтчеты** 

© Общие команды • Налоги ИОтчеты

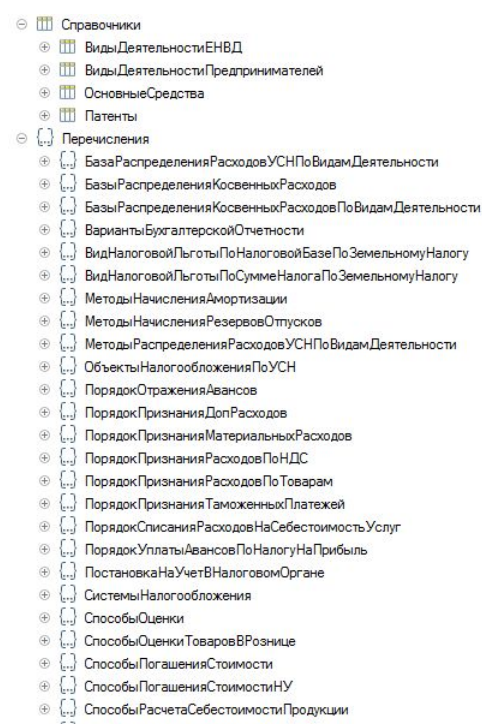

#### ⊕ [...] СпособыУчетаВыпускаГотовойПродукции

⊝ | Регистры сведений

- **+ Hactbooky Pacyeta PesepsosOTTIVCKOB**
- **+ НастройкиСистемыНалогообложения**
- ⊕ **III НастройкиУчетаЗарплаты**
- **TEL Настройки Учета Налога На Прибыль**
- **⊕ 開 НастройкиУчетаНДС**
- ⊕ **Ш НастройкиУчетаНДФЛ**
- **+ 甲** Настройки Учета Пособий Социального Страхования
- Настройки Учета Страховых Взносов 4 里
- ⊕ | НастройкиУчетаСтраховыхВзносовИП
- **+ Настройки Учета УСН**
- **THE Применяемые Тарифы Страховых Взносов**
- **+ E Ставка Взноса На Страхование От Несчастных Случаев**
- П Ставки Налога На Имущество
- ⊕ **Ш СтавкиНалогаНаИмуществоПоОтдельнымОсновнымСредствам**
- ⊕ П Ставки Налога На Прибыль В БюджетСубъектов РФ
- ⊕ Ш Учетная Политика
- ⊕ | Учетная Политика ПоНДФЛ

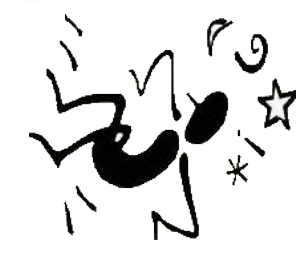

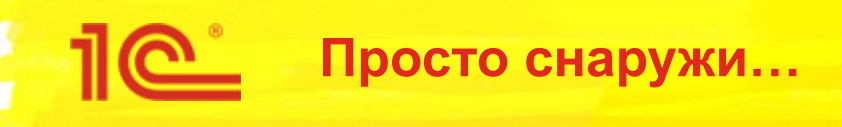

- Мы просто настраиваем
	- Бухгалтерский учет
	- Список налогов
- *■ Причем делаем это там же где и раньше*

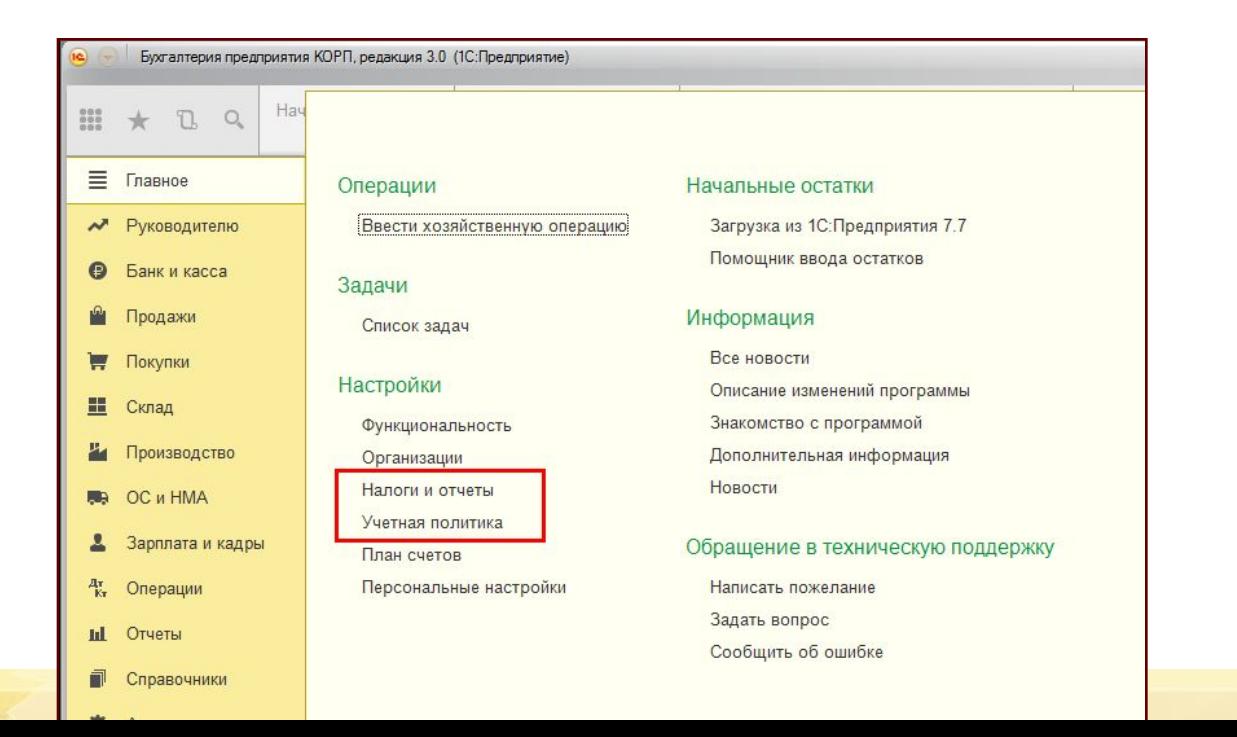

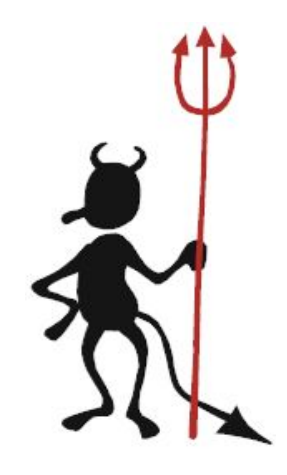

#### Учетная политика

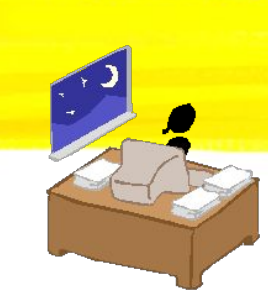

- Только действующие настройки
- Все настройки видны сразу
	- Здесь же их можно изменить
	- Менять же их будет тот,  $\blacksquare$ кто понимает их значение
	- «История изменений» ведет к списку всех записей регистра
- Изменения записываются здесь же и в любой период

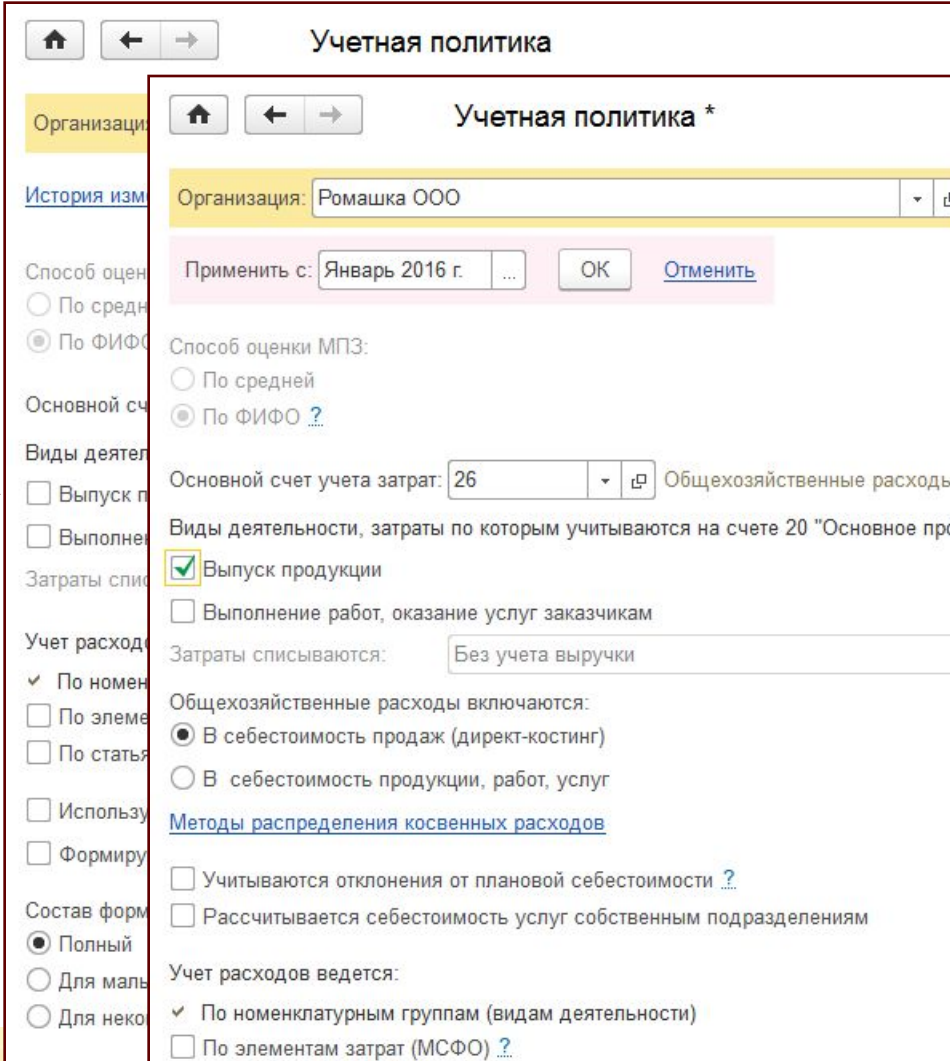

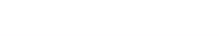

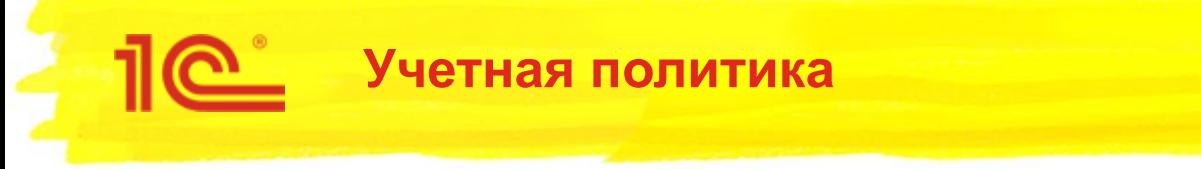

- Сама простая настройка
	- ИП без сотрудников  $\blacksquare$
	- Функциональность «Основная»  $\blacksquare$
- Вероятность ее изменения пользователем близка к «0»
	- Возможно, предприниматель никогда не попадет в эту форму  $\blacksquare$

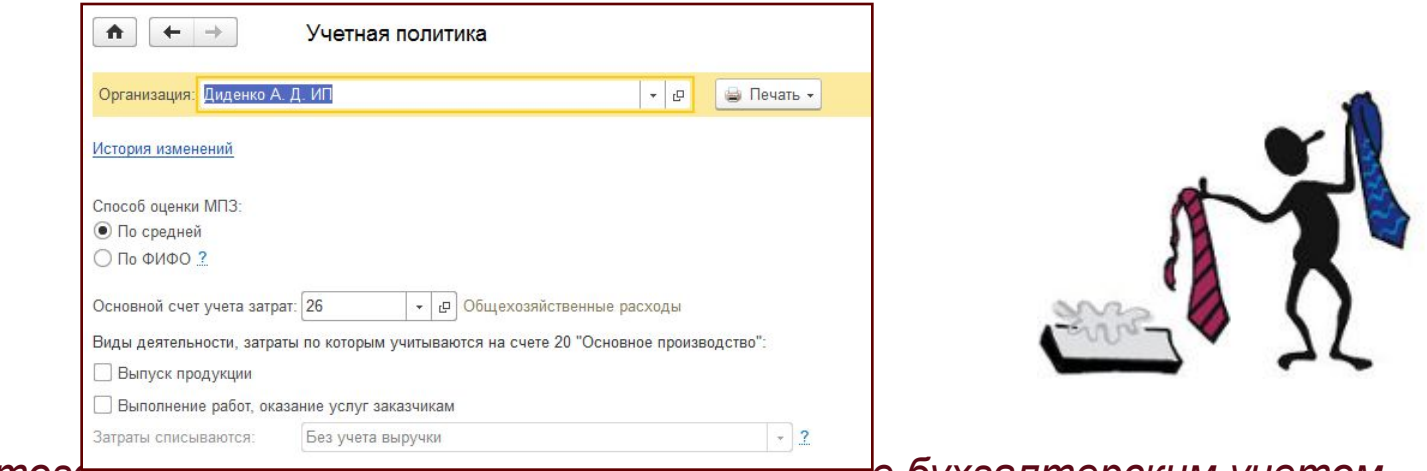

Да этог<del>о и не треоуется - он занят оелом, а н</del>е бухгалтерским учетом  $\blacksquare$ 

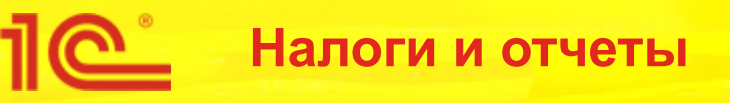

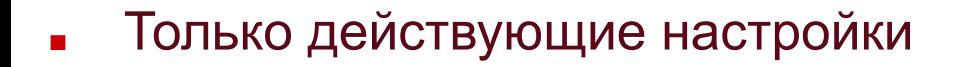

- Только налоговый учет и отчетность
- Все настройки видны сразу
	- Здесь же их можно изменить
	- Менять же их будет тот, кто понимает их значение
	- «История изменений» ведет к списку всех записей соответствующего регистра
- Изменения записываются здесь же и в любой период
- Изменения непериодических настрия применяются непосредственно

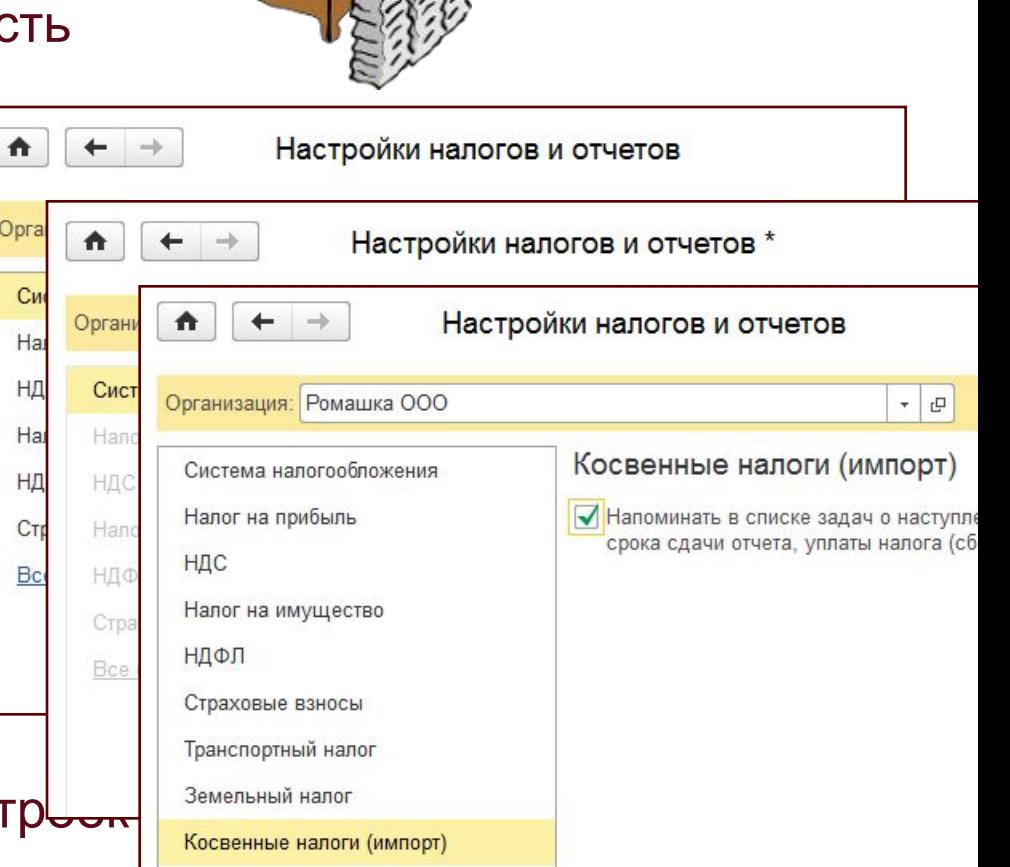

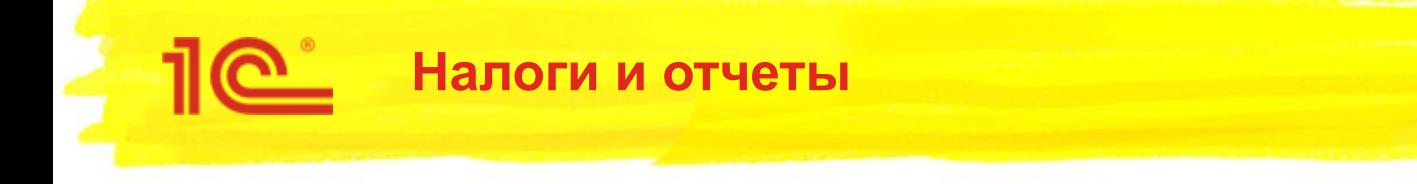

- Главная настройка система налогообложения
	- От нее зависит состав налогов и отчетов

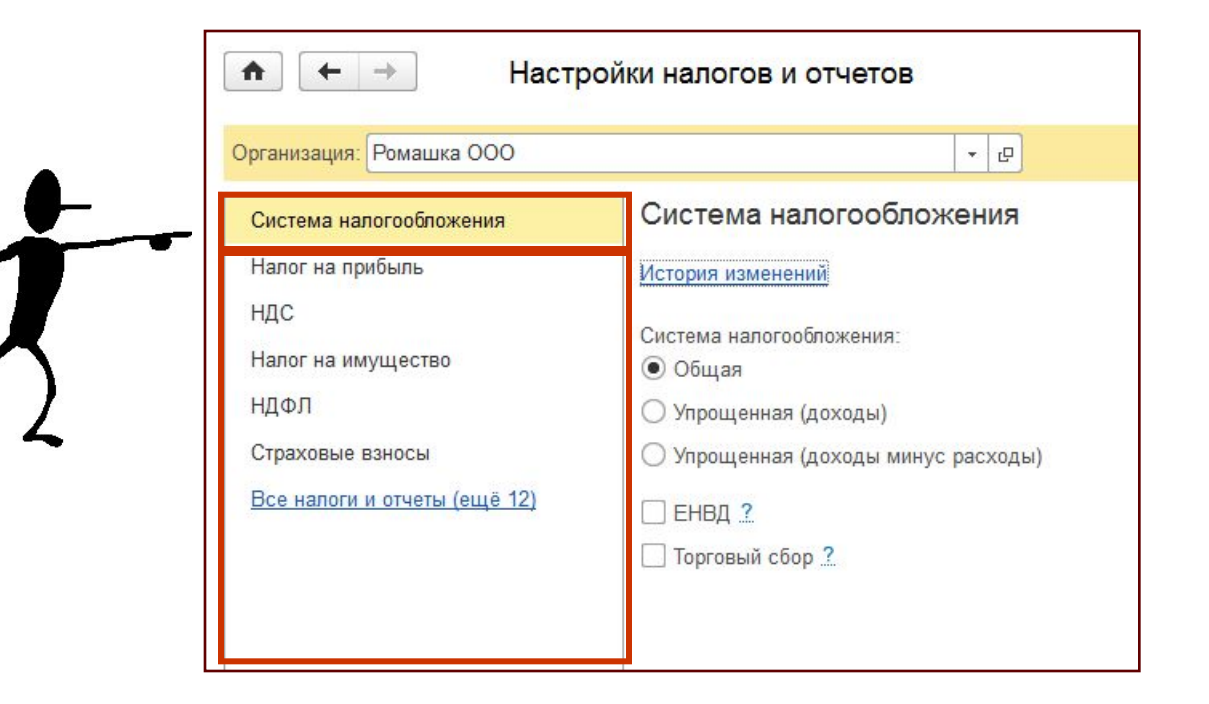

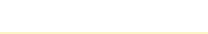

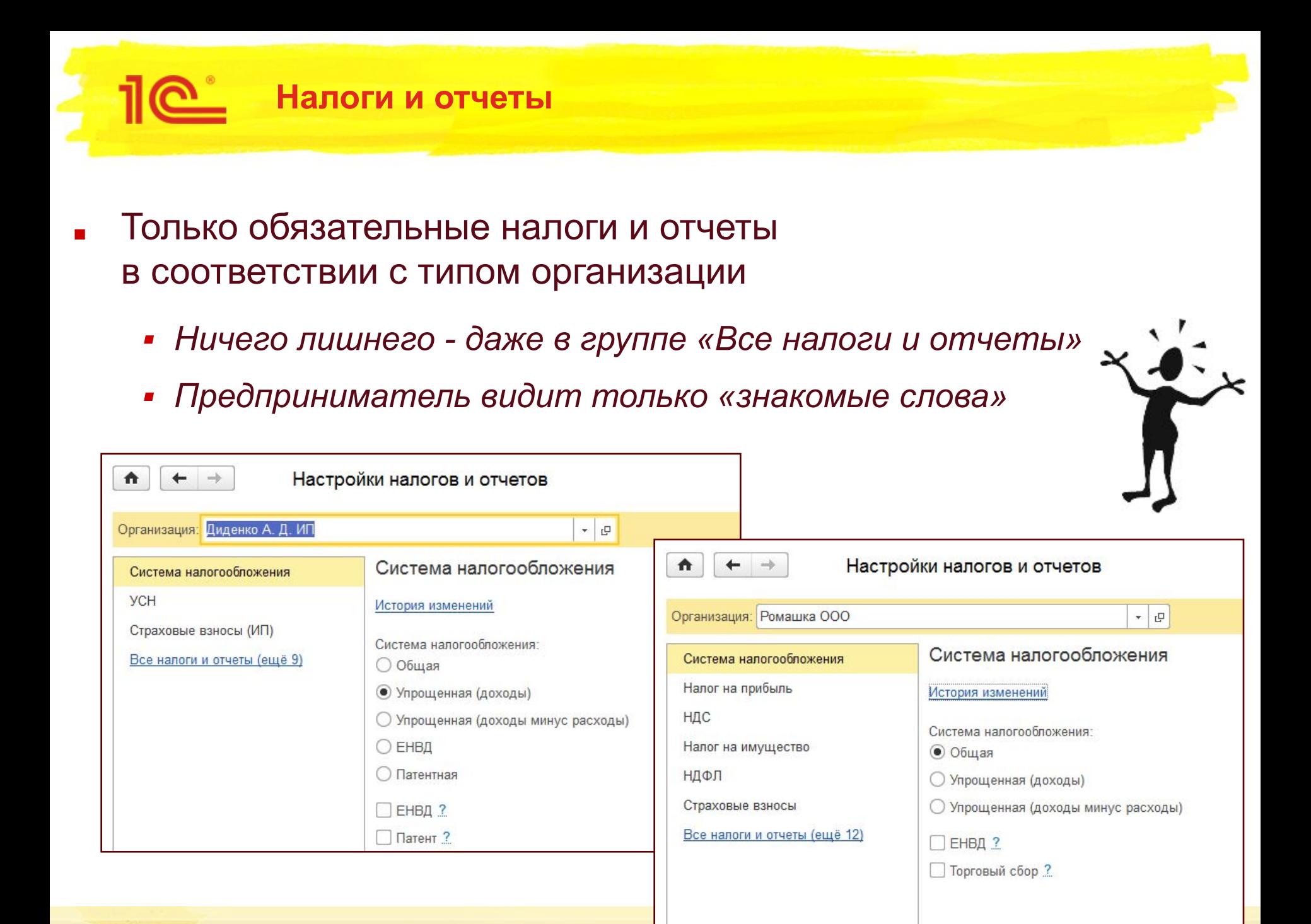

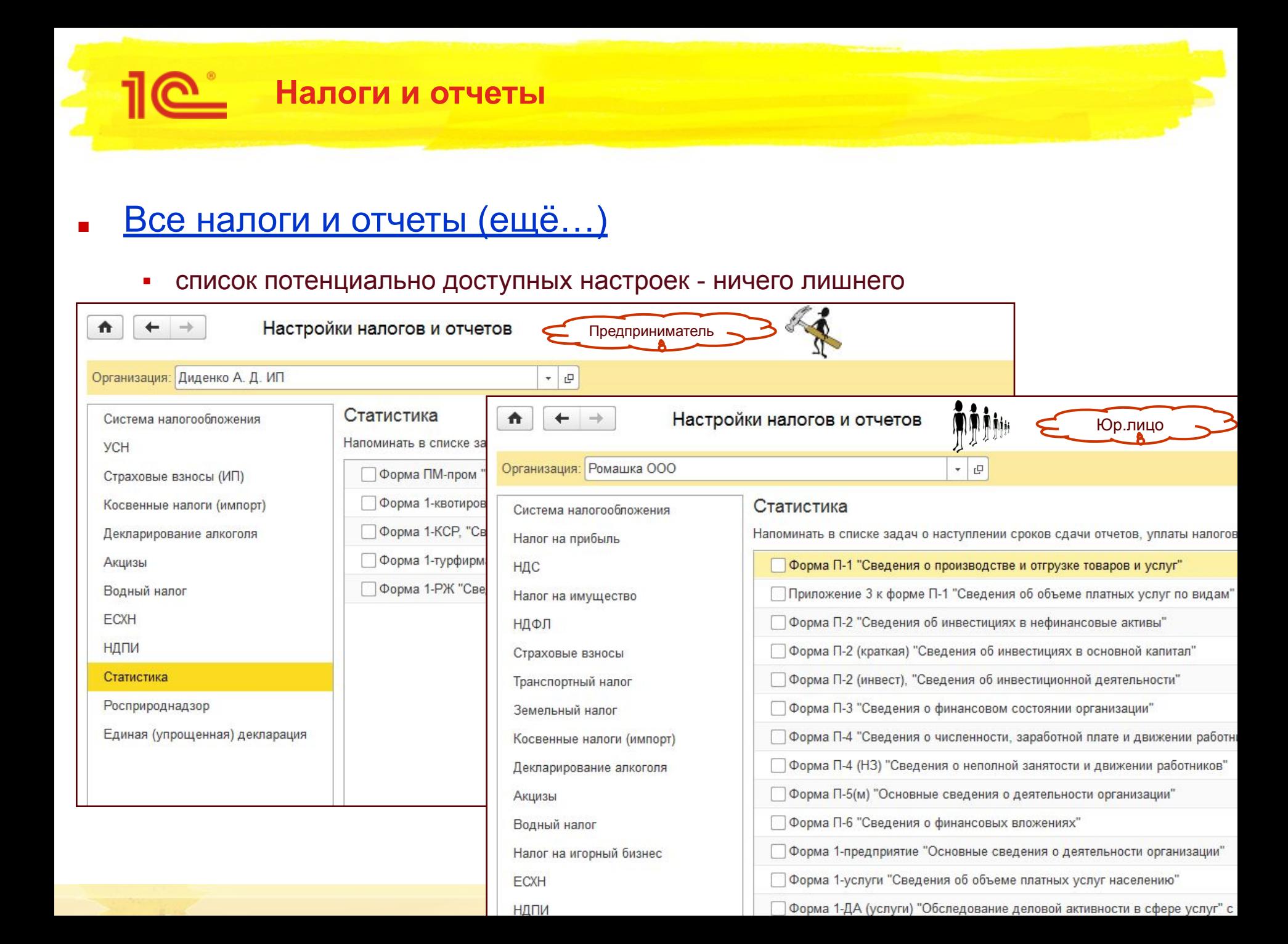

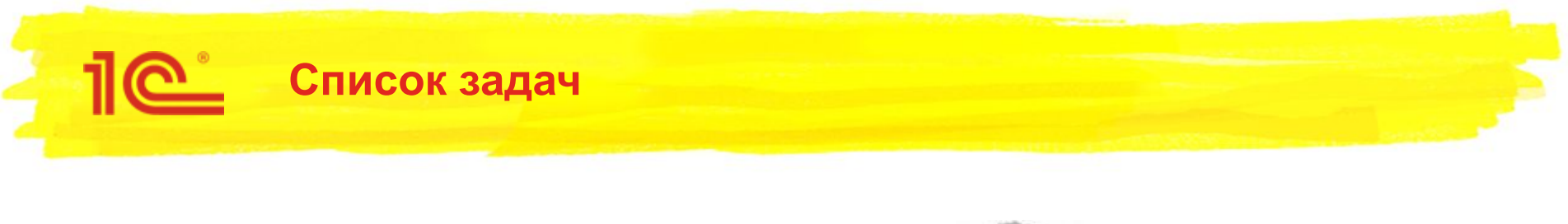

Настройка налогов и отчетов это настройка списка задач

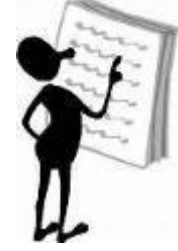

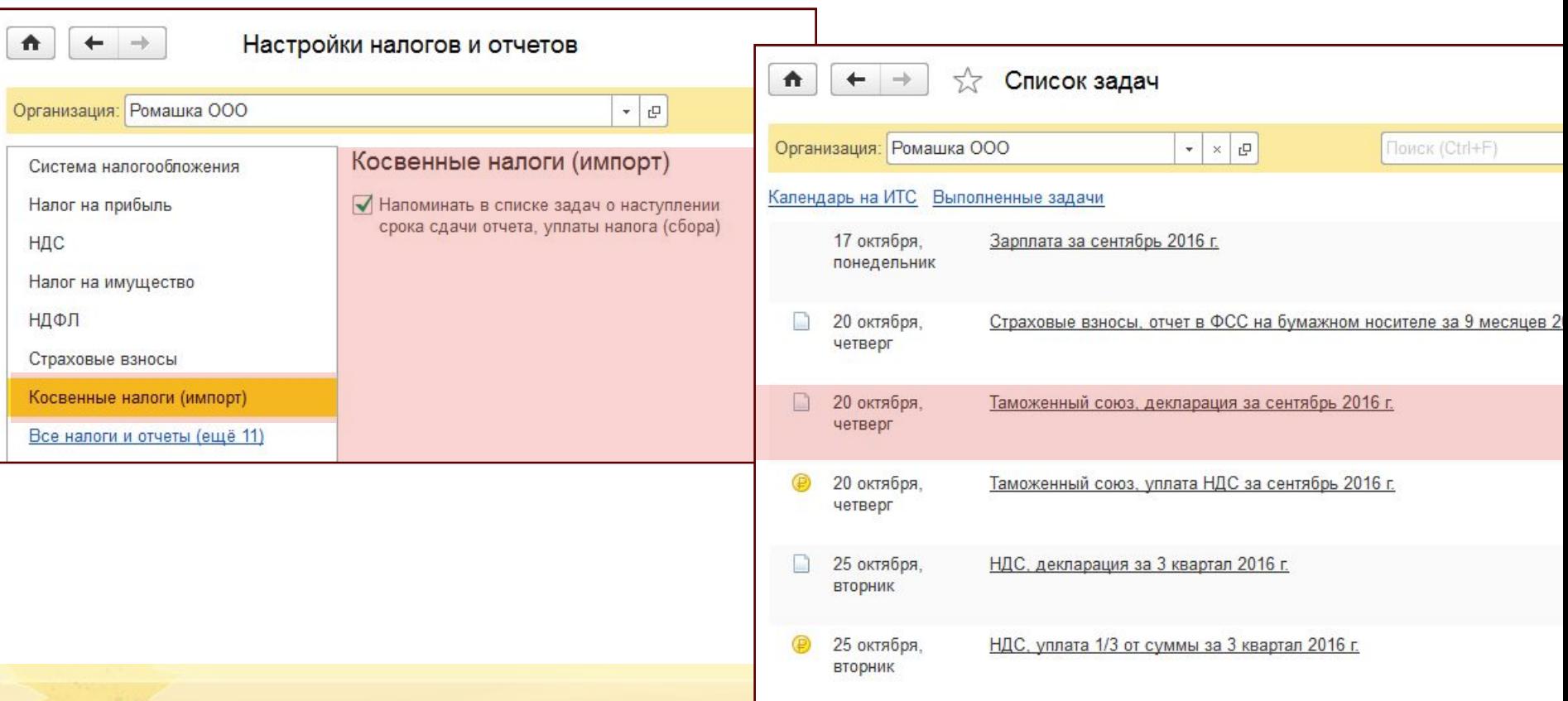

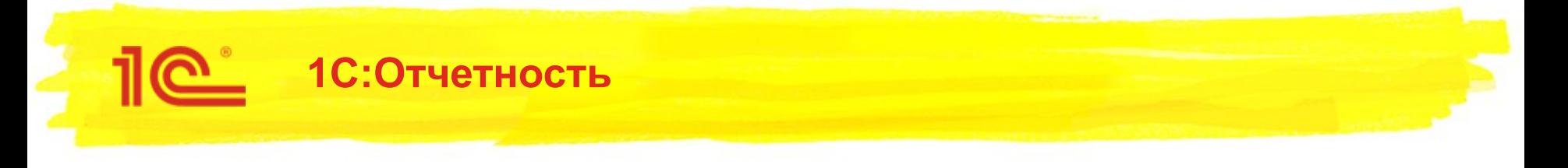

Настройка налогов и отчетов это настройка регламентированной **ОТЧЕТНОСТИ** 

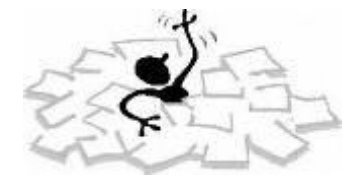

- Избранное сформировано автоматически  $\blacksquare$ 
	- Только необходимое при заданных настройках ничего лишнего ä,

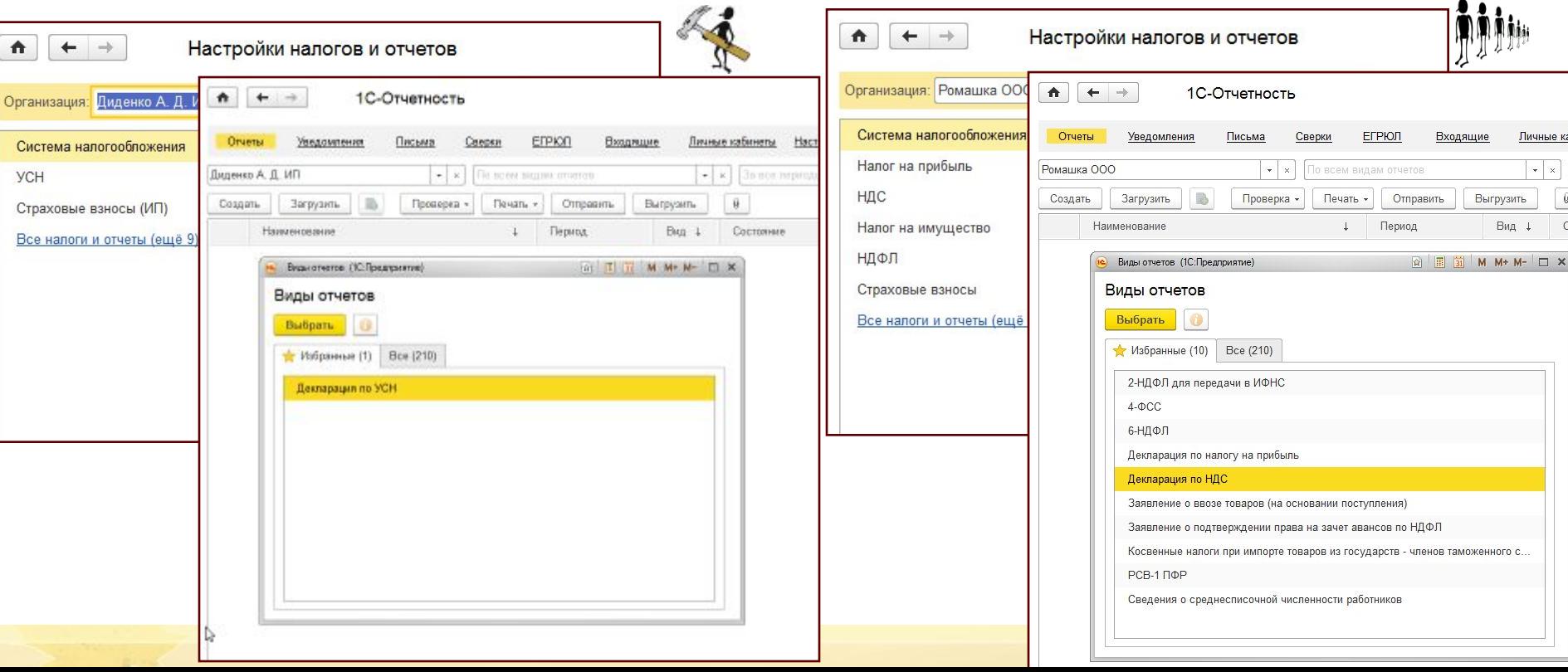

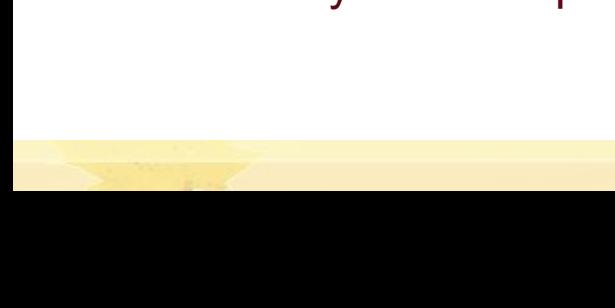

**22**

- Адресный подход к настройкам
	- **Учетная политика бухгалтерскому учету**
	- Настройки налогов налоговому учету
		- Каждому налогу личное пространство
- Единая точка входа для настройки учета и отчетности
	- Случай, когда нет выделенного контекста настройки
		- По сути это одна настройка настройка учета
- Стало удобно, понятно?
	- $\blacksquare$  Мы считаем да!
		- Пусть и непривычно

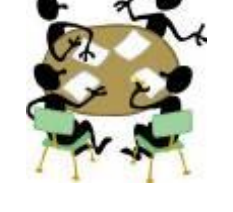

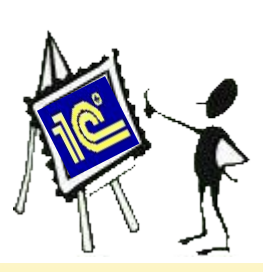

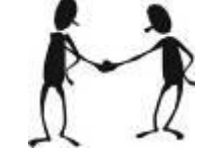

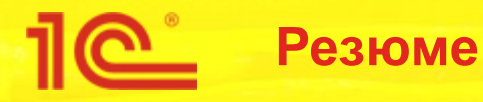

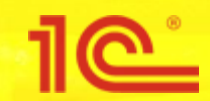

**ООО "ФАКТОР АйТи" - Октябрь 2016** 

**года**

## **Упрощение настойки налогов и отчетности**

**Спасибо за внимание!**

**Тарас Лохтин - taras12@gmail.com tel.: +7-952-046-2222 / +7-952-040-2222**